## **How Patients or Legally Authorized Representatives Can Request COVID-19 Test Results for Specimens Tested by the Mississippi Public Health Laboratory**

The Mississippi Public Health Laboratory (MPHL) performs COVID-19 testing for SELECT Mississippi State Department of Health events. If you were tested as a part of a MSDH event AND were told that your testing was performed by the Mississippi Public Health Laboratory, follow the below instructions to request a hard copy of your COVID-19 test results. You will need to give authorization via an online form. To access and submit this form please follow the below instructions.

- 1. Complete an on-line COVID-19 Test Results Release form located at [https://na3.docusign.net/Member/PowerFormSigning.aspx?PowerFormId=](https://na3.docusign.net/Member/PowerFormSigning.aspx?PowerFormId=705b2558-b844-46e9-bc51-7dba75a1e287&env=na3&acct=ca3d40be-4f16-4a6a-892e-a0fe14f1a6ef&v=2) [705b2558-b844-46e9-bc51-7dba75a1e287&env=na3&acct=ca3d40be-4f16-](https://na3.docusign.net/Member/PowerFormSigning.aspx?PowerFormId=705b2558-b844-46e9-bc51-7dba75a1e287&env=na3&acct=ca3d40be-4f16-4a6a-892e-a0fe14f1a6ef&v=2) [4a6a-892e-a0fe14f1a6ef&v=2](https://na3.docusign.net/Member/PowerFormSigning.aspx?PowerFormId=705b2558-b844-46e9-bc51-7dba75a1e287&env=na3&acct=ca3d40be-4f16-4a6a-892e-a0fe14f1a6ef&v=2)
- 2. To begin filling out the form, type in your full name and email address and click on BEGIN SIGNING

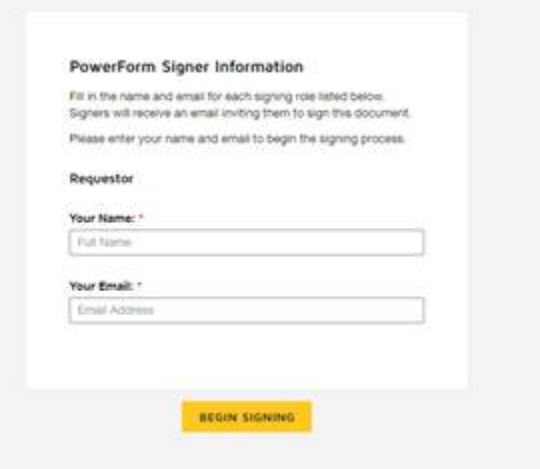

3. Click on the yellow CONTINUE button

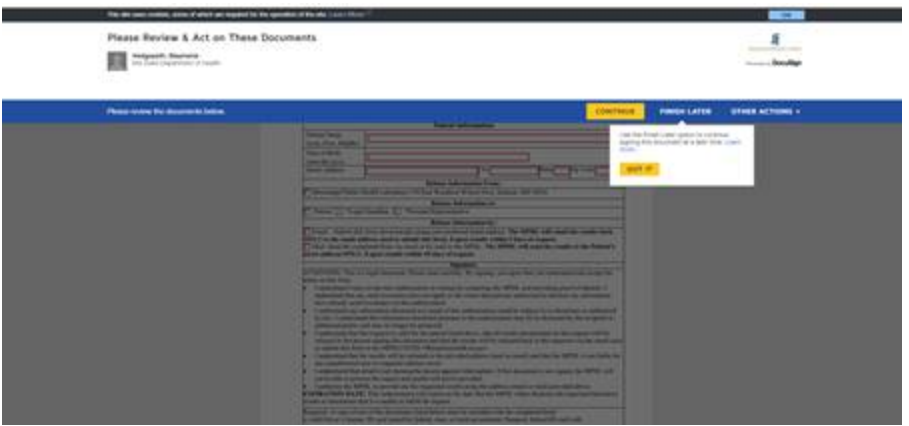

- 4. Accurately fill out the form in its **entirety**
- 5. Click on the yellow "Sign" box to set up your digital signature

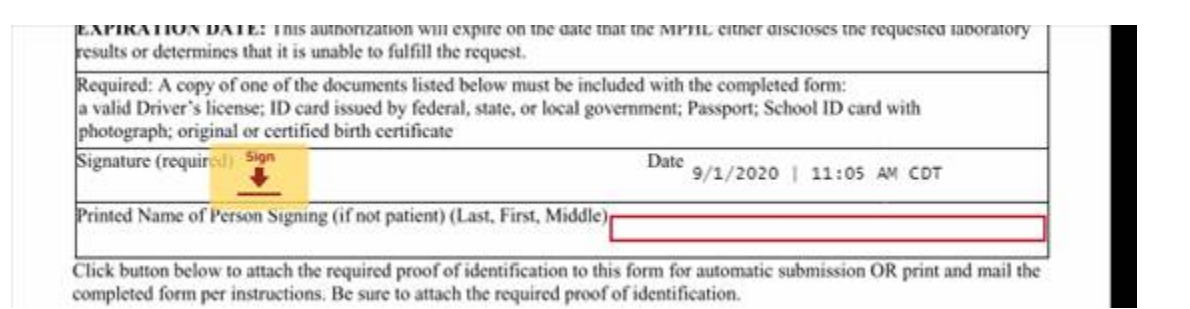

6. Type in your full name and initials and select your style, draw a signature or upload a signature. When complete click the yellow "Adopt and Sign" button

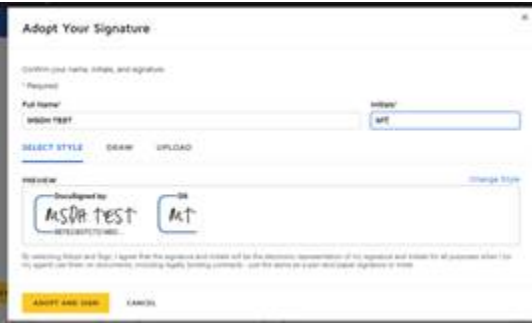

7. Click on the yellow attachment button to attach a copy of your required

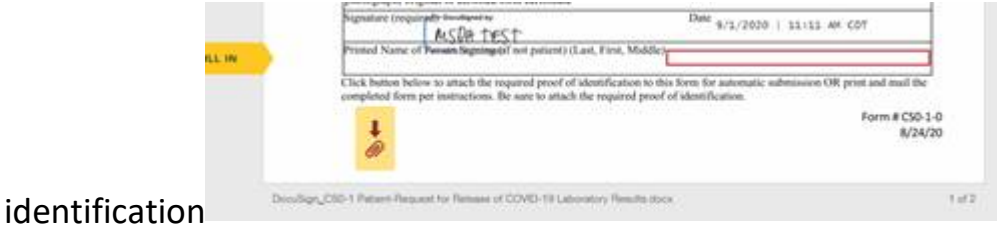

8. Once the form is complete, identification has been attached, and form checked for accuracy click the yellow "Finish".

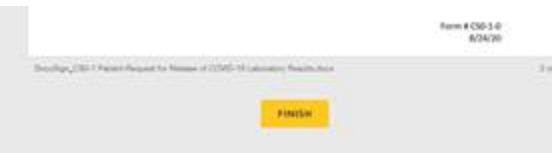

- 9. After clicking "Finish", your completed COVID-19 test results release form will be sent automatically to [MPHL.Reports@msdh.ms.gov.](mailto:MPHL.Reports@msdh.ms.gov) After submission, you will be redirected to healthy.ms.gov. With the form now completed, you can exit from the website.
- 10. The MPHL will receive your request and respond to email requests within 5 working days and mail requests within 10 working days.
	- a. If email authorization is given, you will receive an email from MPHL,Reports [MPHL.Reports@msdh.ms.gov](mailto:MPHL.Reports@msdh.ms.gov) with a link to retrieve your encrypted results.

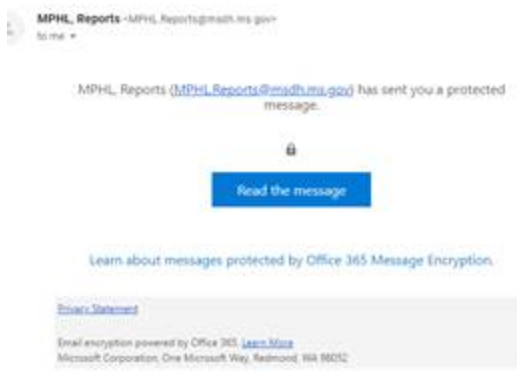

b. Click on "Read the message". You will be directed to a page where you can sign in with Google or sign in with a one-time passcode. If you select one-time passcode, the passcode will be emailed to you from [microsoftoffice365@messaging.microsoft.com](mailto:microsoftoffice365@messaging.microsoft.com) and is good for 15 minutes.

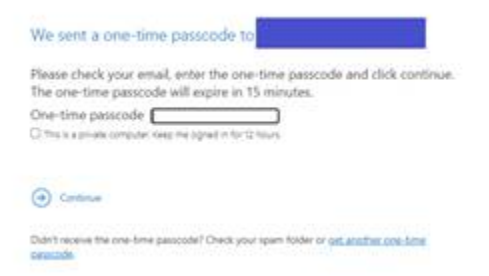

c. After entering the passcode you will be directed to your encrypted test results. Double click on the attachment to view your results.

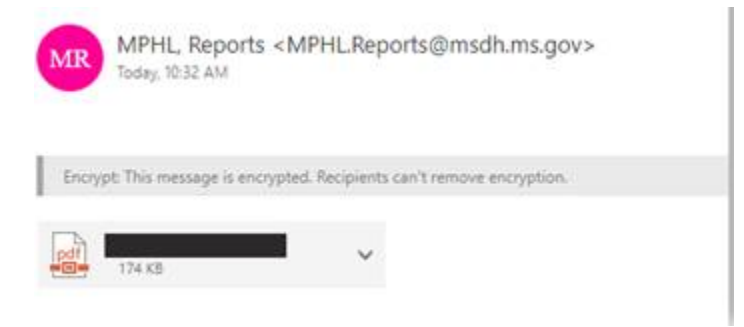

The MSDH cannot release test results for tests performed by laboratories or clinics other than the Mississippi Public Health Laboratory. All other test results must be obtained through your clinician or the laboratory where your specimen was tested.